#### 知 【MVS】华为路由器OSPF与BGP重分布典型组网配置案例

[网络相关](https://zhiliao.h3c.com/questions/catesDis/2089) **[韦家宁](https://zhiliao.h3c.com/User/other/174870)** 2024-07-12 发表

组网及说明 BGP AS 100 OSPF Ethernet 0/0/ Ethernet Q/Q/ 10.0.0.0/30 BGP AS 200  $R<sub>2</sub>$ 10.0.0.4/30 Ethernet 0/0/1 Ethernet 0/0 R<sub>1</sub>  $R<sub>3</sub>$ Ethernet 0/0/0 Ethernet 0/0/0 192.168.1.0/2 192.168.2.0/24 et 0/0/1  $PC2$ 

本案例采用ENSP模拟器来部署华为路由器的路由重分布的案例,在该网络中,R1与R2部署OSPF,R 2与R3部署BGP。为了实现PC之间的网络互通,需要在R2路由器部署OSPF与BGP重分布。

## 配置步骤

- 1、按照网络拓扑图配置IP地址。
- 2、部署R1与R2的OSPF。
- 3、部署R2与R3的BGP。
- 4、在R2配置OSPF与BGP重分布。

#### 配置关键点

R1: <Huawei>u t m Info: Current terminal monitor is off. <Huawei>u t d Info: Current terminal debugging is off. <Huawei>system Enter system view, return user view with Ctrl+Z. [Huawei]sysname R1 [R1]int eth 0/0/0 [R1-Ethernet0/0/0]ip address 192.168.1.1 24 [R1-Ethernet0/0/0]quit [R1]int eth 0/0/1 [R1-Ethernet0/0/1]ip address 10.0.0.1 30 [R1-Ethernet0/0/1]quit [R1]ospf 1 [R1-ospf-1]area 0.0.0.0 [R1-ospf-1-area-0.0.0.0]network 10.0.0.0 0.0.0.3 [R1-ospf-1-area-0.0.0.0]network 192.168.1.0 0.0.0.255 [R1-ospf-1-area-0.0.0.0]quit [R1-ospf-1]quit

# R2:

<Huawei>u t m Info: Current terminal monitor is off. <Huawei>u t d Info: Current terminal debugging is off. <Huawei>system Enter system view, return user view with Ctrl+Z. [Huawei]sysname R2 [R2]int eth 0/0/0 [R2-Ethernet0/0/0]ip address 10.0.0.2 30 [R2-Ethernet0/0/0]quit [R2]int eth 0/0/1 [R2-Ethernet0/0/1]ip address 10.0.0.5 30

[R2-Ethernet0/0/1]quit [R2]ip route-static 192.168.2.0 24 10.0.0.6 [R2]ospf 1 [R2-ospf-1]import-route bgp [R2-ospf-1]area 0.0.0.0 [R2-ospf-1-area-0.0.0.0]network 10.0.0.0 0.0.0.3 [R2-ospf-1-area-0.0.0.0]quit [R2-ospf-1]quit [R2]bgp 100 [R2-bgp]peer 10.0.0.6 as-number 200 [R2-bgp]peer 10.0.0.6 connect-interface eth 0/0/1 [R2-bgp]ipv4-family unicast [R2-bgp-af-ipv4]import-route ospf 1 [R2-bgp-af-ipv4]peer 10.0.0.6 enable [R2-bgp-af-ipv4]quit [R2-bgp]quit

## R3:

<Huawei>u t m Info: Current terminal monitor is off. <Huawei>u t d Info: Current terminal debugging is off. <Huawei>system Enter system view, return user view with Ctrl+Z. [Huawei]sysname R3 [R3]int eth 0/0/1 [R3-Ethernet0/0/1]ip address 10.0.0.6 30 [R3-Ethernet0/0/1]quit [R3]int eth 0/0/0 [R3-Ethernet0/0/0]ip address 192.168.2.1 24 [R3-Ethernet0/0/0]quit [R3]bgp 200 [R3-bgp]peer 10.0.0.5 as-number 100 [R3-bgp]peer 10.0.0.5 connect-interface eth 0/0/1 [R3-bgp]ipv4-family unicast [R3-bgp-af-ipv4]peer 10.0.0.5 enable [R3-bgp-af-ipv4]network 192.168.2.0 24 [R3-bgp-af-ipv4]quit [R3-bgp]quit

# PC分别填写IP地址,且能相互PING通。

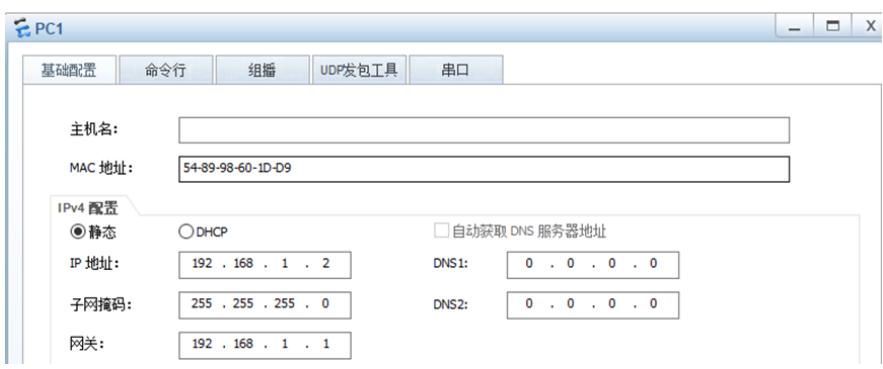

```
E P C2- - x基础配置
      命令行 组播 UDP发包工具
                                   串口
 主机名:
 MAC 地址:
           54-89-98-46-4C-E8
IPv4 配置
 ◉静态
           O DHCP
                                  □ 自动获取 DNS 服务器地址
 IP 地址:
           192 . 168 . 2 . 2DNS1:
                                        0 \t 0 \t 0 \t 0 \t 00.0.0.0.0255 . 255 . 255 . 0
 子网掩码:
                                  DNS2:
 网关:
           192 . 168 . 2 . 1
```
 $EPC1$ 

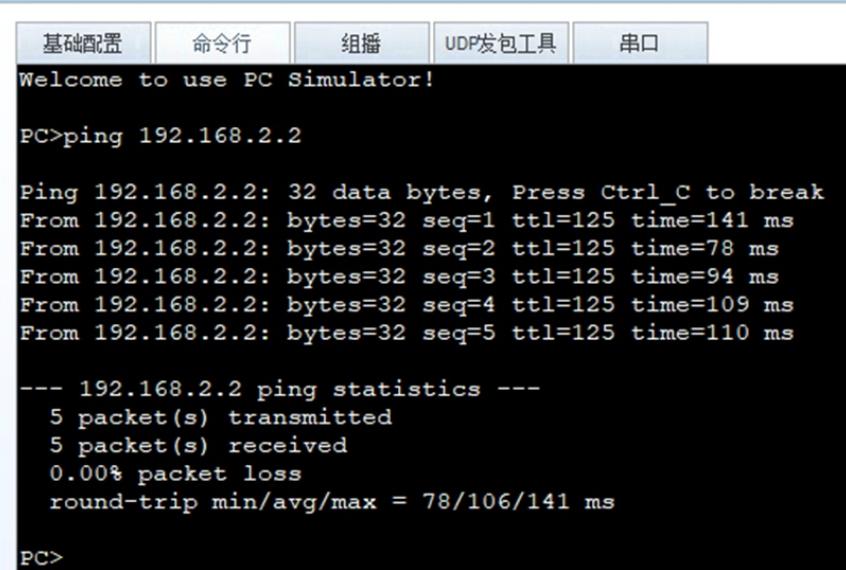

 $EPC2$ 

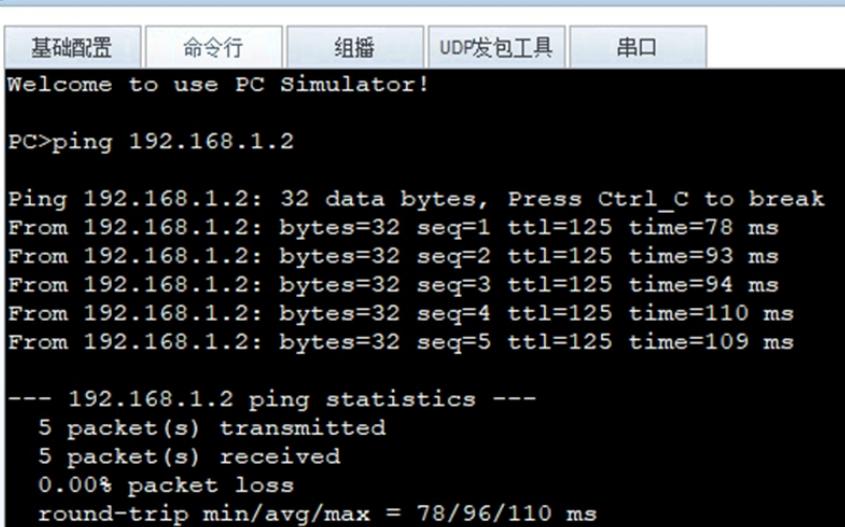

在R1与R2分别使用dis ospf peer brief命令查看到R1、R2已完成OSPF邻居的建立。

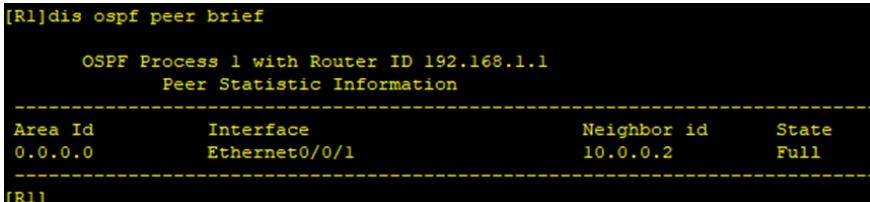

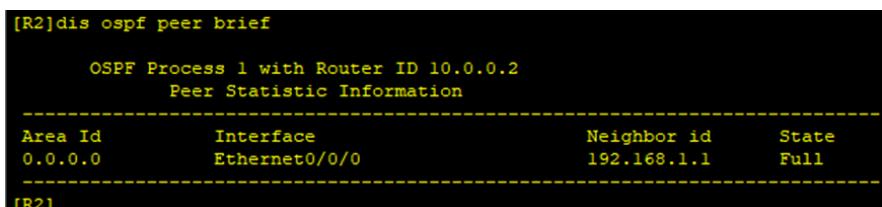

在R2与R3分别使用dis BGP peer命令查看到R2、R3已完成OSPF邻居的建立。

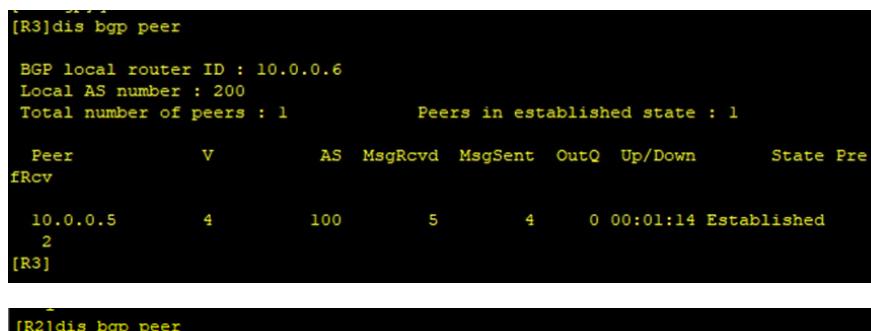

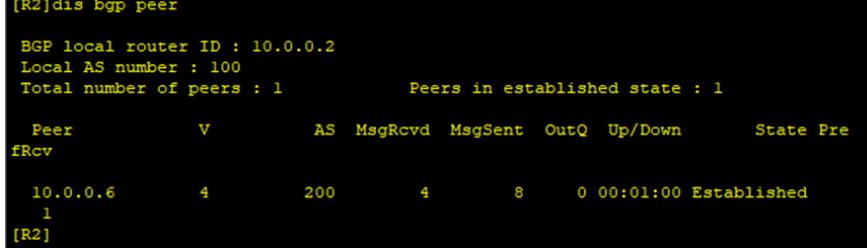

分别在R1、R2、R3使用dis ip routing-table命令查看路由表,均已学习到了相应的路由。

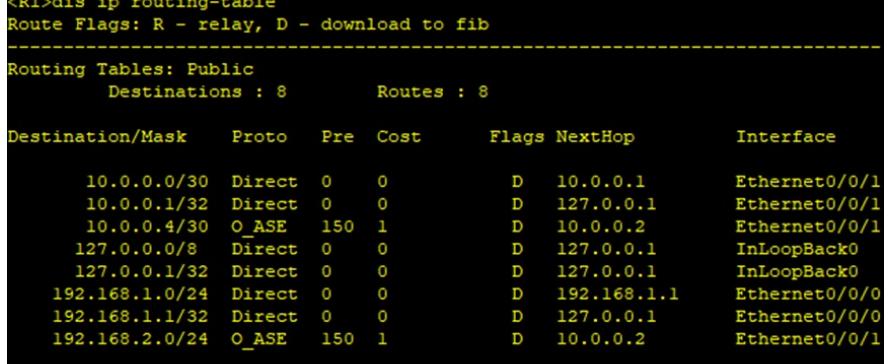

 $<$ R1>

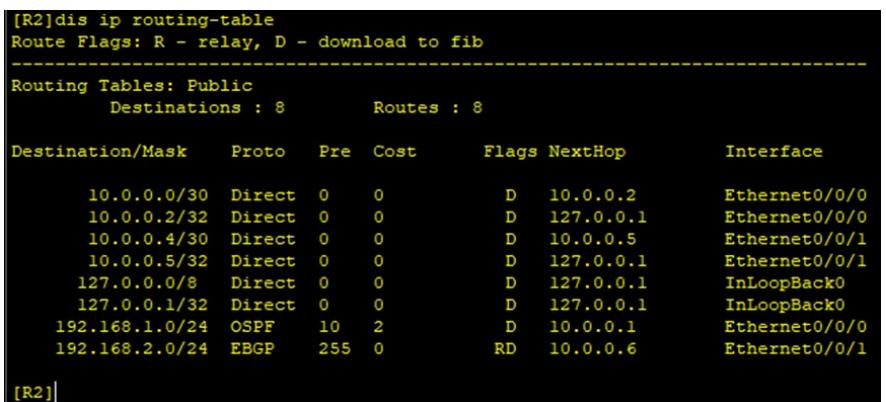

| Routing Tables: Public<br>Destinations : 8<br>Routes : 8 |             |          |                |    |               |               |
|----------------------------------------------------------|-------------|----------|----------------|----|---------------|---------------|
|                                                          |             |          |                |    |               |               |
| Destination/Mask                                         | Proto       | Pre      | Cost           |    | Flags NextHop | Interface     |
| 10.0.0.0/30                                              | <b>EBGP</b> | 255      | $\Omega$       | RD | 10.0.0.5      | Ethernet0/0/1 |
| 10.0.0.4/30                                              | Direct      | $\Omega$ | $\circ$        | D  | 10.0.0.6      | Ethernet0/0/1 |
| 10.0.0.6/32                                              | Direct      | $\circ$  | $\circ$        | D  | 127.0.0.1     | Ethernet0/0/1 |
| 127.0.0.0/8                                              | Direct      | O        | $\circ$        | D  | 127.0.0.1     | InLoopBack0   |
| 127.0.0.1/32                                             | Direct      | $\Omega$ | 0              | D  | 127.0.0.1     | InLoopBack0   |
| 192.168.1.0/24                                           | <b>EBGP</b> | 255      | $\overline{2}$ | RD | 10.0.0.5      | Ethernet0/0/1 |
| 192.168.2.0/24                                           | Direct      | O        | $\circ$        | D  | 192.168.2.1   | Ethernet0/0/0 |
| 192.168.2.1/32                                           | Direct      | o        | o              | D  | 127.0.0.1     | Ethernet0/0/0 |

至此,华为路由器OSPF与BGP路由重分布典型组网配置案例已完成。